**Oooookay jeg kan se at der generelt er problemer for folk med at finde rundt i det interaktive bivirknings system som lægemiddelstyrelsen stiller til rådighed....!**

**Indrømmet det er også ret så bøvlet endda, det kræver ikke mindst at man kender navnene på vaccinerne ;)**

**Navnet i skal bruge for at finde Pfizer er: TOZINAMERAN**

**1. Klik jer ind på linket: [https://laegemiddelstyrelsen.dk/bivirkninger/bivirkninger-ved-medicin/interaktive](https://laegemiddelstyrelsen.dk/bivirkninger/bivirkninger-ved-medicin/interaktive-bivirkningsoversigter/.aspx)[bivirkningsoversigter/.aspx](https://laegemiddelstyrelsen.dk/bivirkninger/bivirkninger-ved-medicin/interaktive-bivirkningsoversigter/.aspx)**

**2. Gå heeeeeeelt ned i bunden og klik på "Jeg accepterer vilkårene"..**

**3. I står nu på forsiden af systemet, klik jer her ind under T og derefter under Tm-Tp som vist på billedet og gå så ned i bunden og find "TOZINAMERAN"**

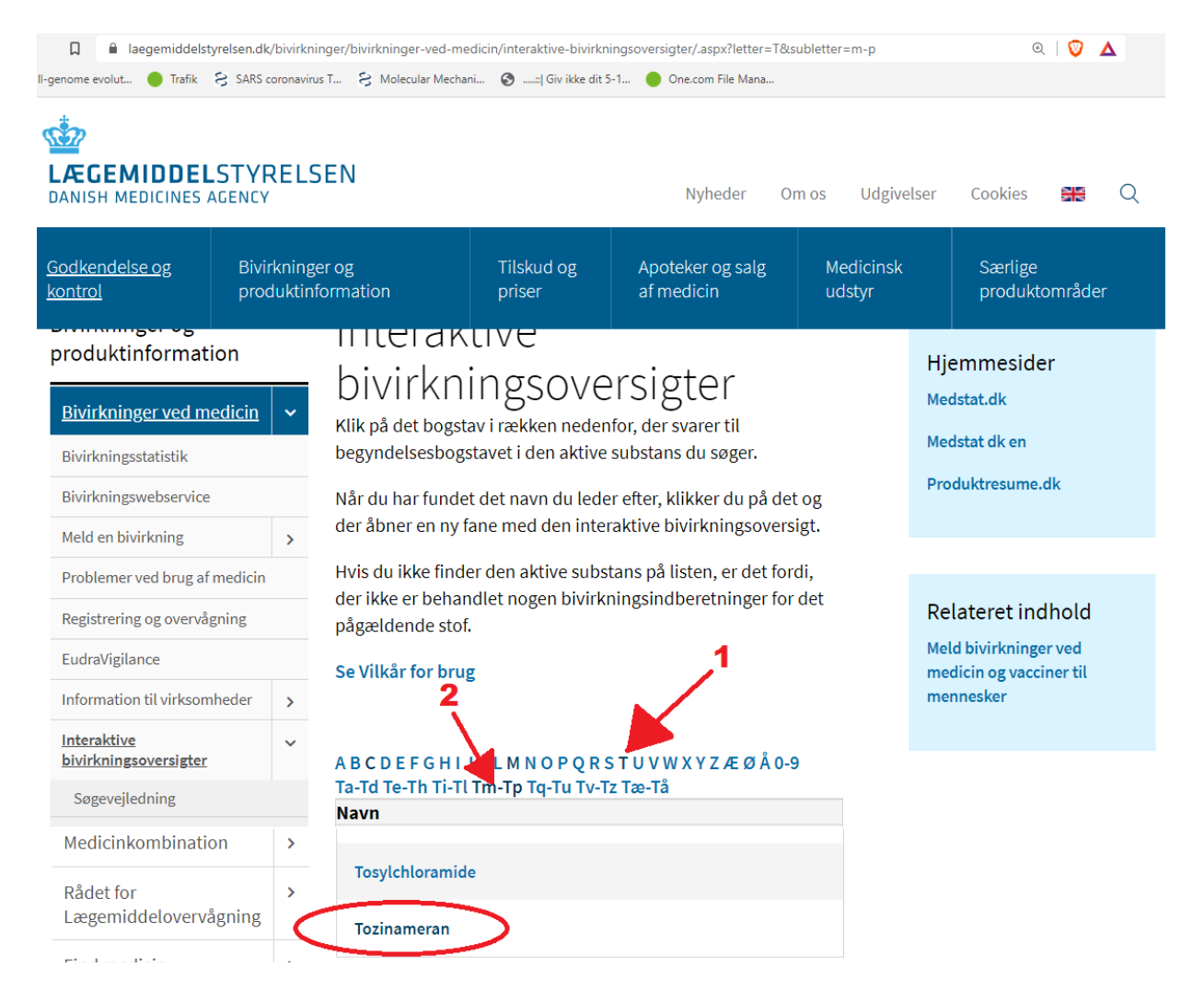

## **4. Siden I kommer ind på ser nu således ud:**

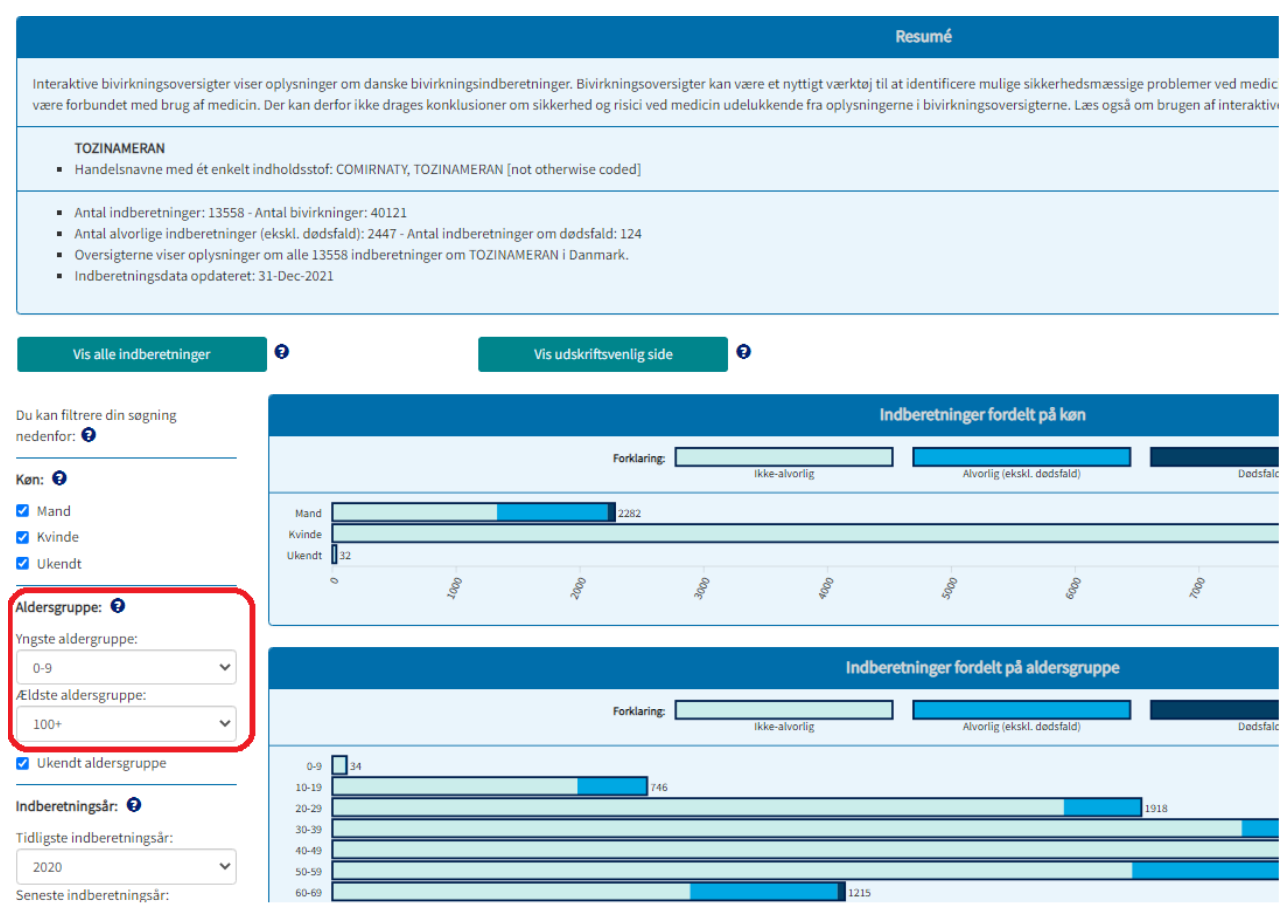

**5. I menuen til venstre kan i som vist ovenfor ændre på hvilke aldersgrupper der skal vises, lige så vel som i kan opsætte andre kriterier..**